Au programme de cet atelier : faire une carte de vœux (Noël et/ou année 2015).

Nous avons choisi une photo ayant une connotation festive. Première opération : son redimensionnement.

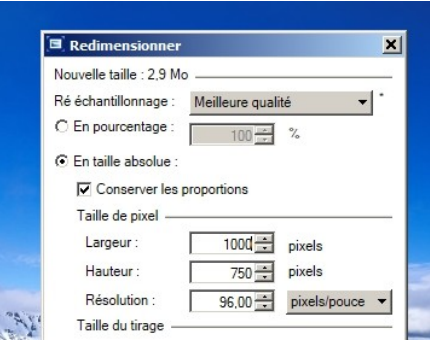

Puis enregistrement pour que le « poids » de la photo ne dépasse pas 100 kilo-octets (ko) ci-dessous 63.1 ko. Le nom doit être différent de la photo de départ pour ne pas l'écraser.

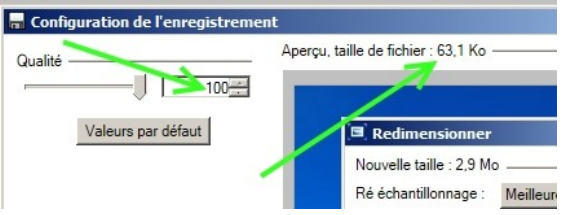

La photo peut être modifiée à votre convenance. Pour cela il faut utiliser la fonction « effet » : exemple > « croquis à l'encre »

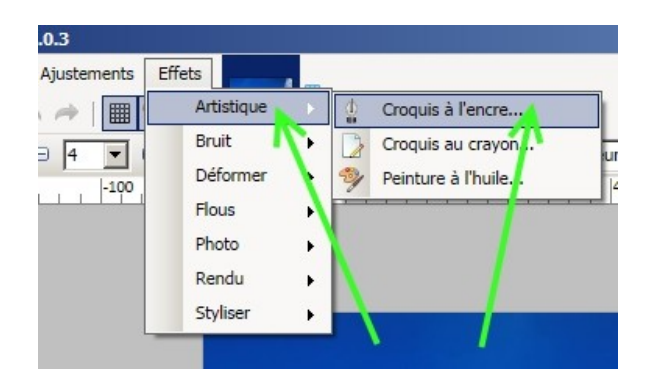

Résultat :

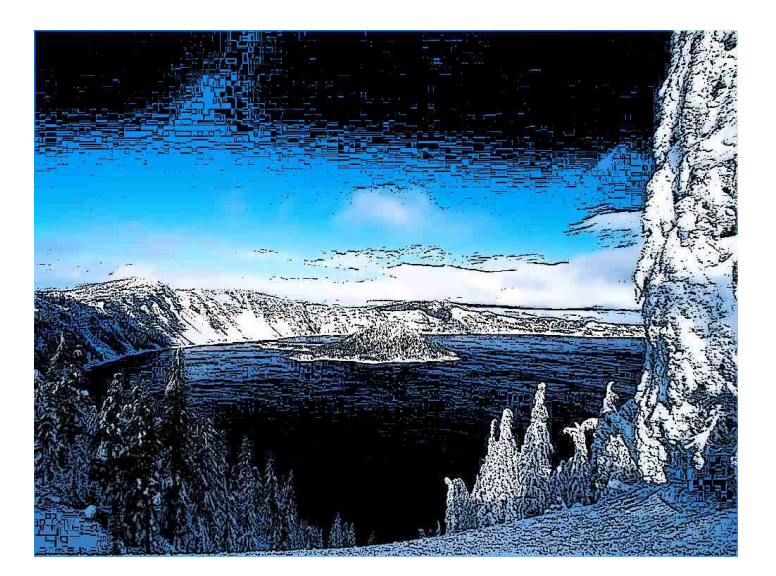

## Résultat de l'effet « inversion polaire » :

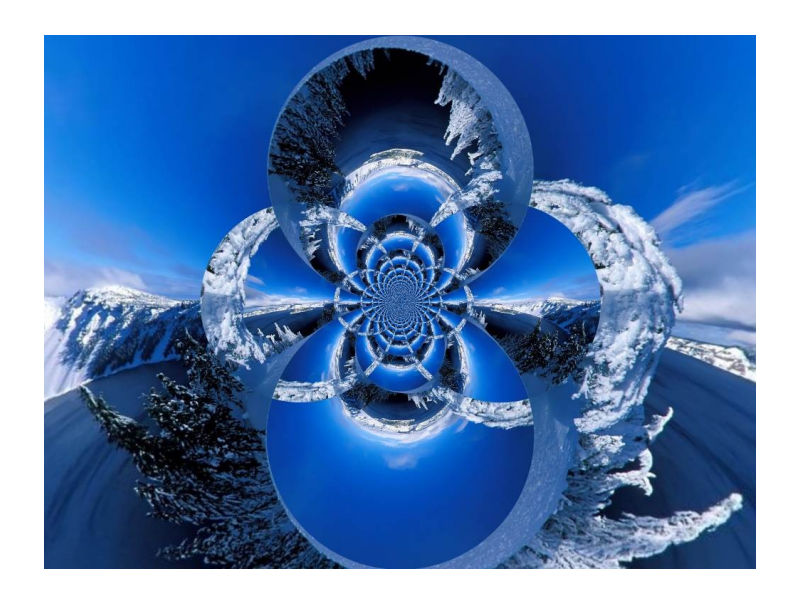

Il est conseillé de changer le nom des différentes photos enregistrées.

**Exemple** : carte-neige**-a**.jpg, carte-neige**-b**.jpg...

**Prochain atelier et dernier pour l'année 2014 : jeudi 11 décembre, au cours duquel nous écrirons sur les différentes cartes.**